# **Dell S3222HG Monitor**

User's Guide

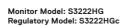

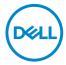

- NOTE: A NOTE indicates important information that helps you make better use of your computer.
- △ CAUTION: A CAUTION indicates potential damage to hardware or loss
   of data if instructions are not followed.
- MARNING: A WARNING indicates a potential for property damage, personal injury, or death.

Copyright © 2021 Dell Inc. or its subsidiaries. All rights reserved. Dell, EMC, and other trademarks are trademarks of Dell Inc. or its subsidiaries. Other trademarks may be trademarks of their respective owners.

2021 - 08

Rev. A00

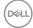

# **Contents**

| Safety instructions                     |
|-----------------------------------------|
| About your monitor                      |
| Package contents                        |
| Product features                        |
| Identifying parts and controls          |
| Front view                              |
| Back view                               |
| Side view                               |
| Bottom view                             |
| Monitor specifications                  |
| Resolution specifications               |
| Supported video modes                   |
| Preset display modes                    |
| Physical characteristics                |
| Environmental characteristics           |
| Plug and play capability                |
| LCD monitor quality and pixel policy 21 |
| Setting up the monitor                  |
| Connecting the stand                    |
| Connecting your monitor                 |
| Connecting the DisplayPort 1.2 cable    |
| Organizing cables                       |

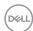

|    | Securing your monitor using Kensington lock (optional) | 26   |
|----|--------------------------------------------------------|------|
|    | Removing the stand                                     | 27   |
|    | Wall mounting (optional)                               | 28   |
| O  | perating your monitor                                  | 29   |
|    | Power on the monitor                                   | 29   |
|    | Using the joystick control                             | 29   |
|    | Joystick Description                                   | 30   |
|    | Using the control buttons                              | 30   |
|    | Control buttons                                        | . 31 |
|    | Using the On-Screen Display (OSD) menu                 | 32   |
|    | Accessing the menu system                              | 32   |
|    | Menu and Power button lock                             |      |
|    | OSD warning messages                                   | 43   |
|    | Setting the maximum resolution                         | 46   |
|    | Using the tilt and vertical extension                  | 47   |
|    | Tilt Extension                                         | 47   |
|    | Vertical Extension                                     | 47   |
|    | Ergonomics                                             | 48   |
|    | Handling and moving your display                       | 50   |
|    | Maintenance guidelines                                 | 51   |
|    | Cleaning your monitor                                  | 51   |
| Tr | oubleshooting                                          | 52   |
|    | Self-Test                                              | 52   |
|    | Built-in diagnostics                                   | 54   |
|    | Common problems                                        | 56   |
|    |                                                        |      |

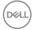

| Product-specific problems                    |           |           |        | 59       |
|----------------------------------------------|-----------|-----------|--------|----------|
| Appendix                                     |           |           |        | 60       |
| FCC notices (U.S. Only) and                  | d other r | egulatory | inform | nation60 |
| Contacting Dell                              |           |           |        | 60       |
| EU product database for en information sheet | -         |           |        | 60       |

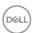

# Safety instructions

Use the following safety guidelines to protect your monitor from potential damage and to ensure your personal safety. Unless otherwise noted, each procedure included in this document assumes that you have read the safety information that is shipped with your monitor.

- **U**
- Before using the monitor, read the safety information that is shipped with your monitor and also printed on the product. Keep the documentation at a secure location for future reference.
- △ CAUTION: Use of controls, adjustments, or procedures other than those specified in this documentation may result in exposure to shock, electrical hazards, and/or mechanical hazards.
- Place the monitor on a solid surface and handle it carefully. The screen is fragile and can be damaged if dropped or hit with a sharp object.
- Ensure that your monitor is electrically rated to operate with the AC power available in your location.
- Keep the monitor in room temperature. Excessive cold or hot conditions can have an adverse effect on the liquid crystal of the display.
- Connect the power cable from the monitor to a wall outlet that is near and accessible. See Connecting your monitor.
- · Do not place and use the monitor on a wet surface or near water.
- Do not subject the monitor to severe vibration or high impact conditions. For example, do not place the monitor inside a car trunk.
- Unplug the monitor when it is going to be left unused for an extended period of time.
- To avoid electric shock, do not attempt to remove any cover or touch the inside of the monitor.
- Read these instructions carefully. Keep this document for future reference. Follow all warnings and instructions marked on product.
- Excessive sound pressure from earphones and headphones can cause hearing loss. Adjustment of the equalizer to maximum increases the earphones and headphones output voltage and therefore the sound pressure level.
- The equipment can be installed on wall or ceiling mounting in horizontal position.

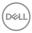

# **About your monitor**

# Package contents

Your monitor ships with the components shown in the table below. If any component is missing, contact Dell. For more information, see Contacting Dell.

NOTE: Some items may be optional and may not ship with your monitor. Some features or media may not be available in certain countries.

| Monitor                           |
|-----------------------------------|
| Stand riser                       |
| Stand base                        |
| Power cable (varies by countries) |

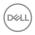

| DisplayPort 1.2 cable (1.8 m)                                          |
|------------------------------------------------------------------------|
| Quick Setup Guide     Safety, Environmental and Regulatory Information |

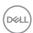

### **Product features**

The Dell S3222HG monitor has an active matrix, Thin-Film Transistor (TFT), Liquid Crystal Display (LCD), anti-static, and LED backlight. The monitor features include:

- 80.13 cm (31.5 in.) viewable area display (measured diagonally)
- 1920 x 1080 resolution, with full-screen support for lower resolutions
- AMD FreeSync<sup>™</sup> Premium Technology, which minimizes graphic distortions like screen tearing and stuttering for smoother, fluid gameplay
- Supports the high refresh rates of 144 Hz and 165 Hz and a rapid response time of 1 ms in MPRT mode
- NOTE: 1 ms is achievable in the MPRT mode to reduce visible motion blur and increased image responsiveness. However, this may introduce some slight and noticeable visual artifacts into the image. As every system setup and every gamer's needs are different, we recommend that users experiment with the different modes to find the setting that is right for them.
- · Color gamut of 99% sRGB (typical)
- · Digital connectivity with DisplayPort and HDMI
- · Enabled with gaming console VRR supportability
- Plug-and-play capability if supported by your computer
- · On-Screen Display (OSD) adjustments for ease of setup and screen optimization
- Game-enhanced features such as Timer, Frame Rate Counter and Dark Stabilizer in addition to enhanced game modes such as FPS, MOBA/RTS, SPORTS, or RPG, and 3 additional game modes to personalize your preferences
- Removable stand and Video Electronics Standards Association (VESA™) 100 mm mounting holes for flexible mounting solutions
- Tilt and height adjustment
- · Security-lock slot
- $\cdot\ \leq\!0.3$  W in the Standby Mode
- · Supports Dell Display Manager
- · Dell Premium Panel Exchange for peace of mind
- $\cdot\,$  Optimizes eye comfort with a flicker-free screen and low blue light feature
- MARNING: The possible long-term effects of blue light emission from the monitor may cause damage to the eyes, including eye fatigue, digital eye strain, and so on. ComfortView Plus feature is designed to reduce the amount of blue light emitted from the monitor to optimize eye comfort.

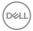

# Identifying parts and controls

# Front view

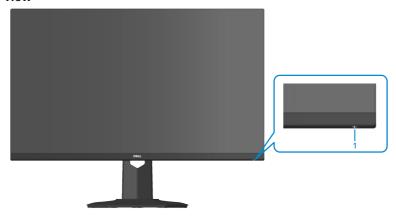

| Label | Description                                      | Use                                                                           |
|-------|--------------------------------------------------|-------------------------------------------------------------------------------|
| 1     | Power On/Off button<br>(with power-status light) | Press the Power On/Off button to turn the monitor on or off.                  |
|       |                                                  | Solid white light indicates that the monitor is turned on and functioning     |
|       |                                                  | normally. Blinking white light indicates that the monitor is in Standby Mode. |

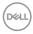

# Back view

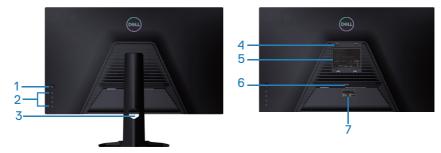

**Back View with monitor stand** 

| Label | Description                                                                    | Use                                                                                                    |
|-------|--------------------------------------------------------------------------------|----------------------------------------------------------------------------------------------------|
| 1     | Joystick                                                                       | Navigates the OSD menu. See Operating your monitor.                                                                                                    |
| 2     | Function buttons                                                               | Press the function buttons to adjust items in the OSD menu. See Operating your monitor.                                                                                                    |
| 3     | Cable management slot                                                          | Organizes cables by routing them through the slot.                                                                                                    |
| 4     | VESA mounting holes (4)                                                        | Four VESA mounting holes (100 mm x 100 mm) accessible behind the VESA cover used for wall mounting the monitor through a VESA-compatible wall mount kit. See Wall mounting (optional).                                                                                                 |
| 5     | Regulatory information label                                                   | Lists the regulatory approvals.                                                                                                    |
| 6     | Stand-release button                                                           | Releases the stand from the monitor.                                                                                                    |
| 7     | Regulatory label (including<br>Barcode serial number and<br>Service Tag label) | Lists the regulatory approvals. Refer to this label if you need to contact Dell for technical support. The Service Tag is a unique alphanumeric identifier that enables Dell service technicians to identify the hardware components in your computer and access warranty information. |

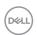

### Side view

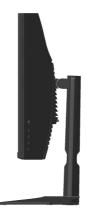

## **Bottom view**

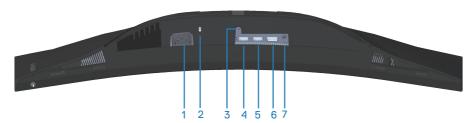

## Bottom view without monitor stand

| Label | Description        | Use                                                                                                    |
|-------|--------------------|----------------------------------------------------------------------------------------------------|
| 1     | Power connector    | Connect the power cable (shipped with your monitor).                                                                                                    |
| 2     | Security-lock slot | Secure your monitor using a security lock (purchased separately) to prevent unauthorized movement of your monitor. See Securing your monitor using Kensington lock (optional). |
| 3     | Stand lock feature | Secure the stand to the monitor using a M3 x 6 mm screw (screw not included).                                                                                                  |
| 4     | HDMI 1 2.0 port    | Connect to your computer using a HDMI cable (purchased separately).                                                                                                    |

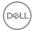

| 5 | HDMI 2 2.0 port    | Connect to your computer using a HDMI cable (purchased separately).             |
|---|--------------------|---------------------------------------------------------------------------------|
| 6 | DisplayPort 1.2    | Connect to your computer using a DisplayPort cable (shipped with your monitor). |
| 7 | Headphone out port | Connect to a headphone.                                                         |

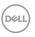

# **Monitor specifications**

| Model                   | S3222HG                                     |
|-------------------------|---------------------------------------------|
| Screen type             | Active matrix-TFT LCD                       |
| Panel type              | Vertical Alignment                          |
| Viewable image          |                                             |
| Diagonal                | 801.30 mm (31.55 in.)                       |
| Horizontal, Active Area | 698.40 mm (27.50 in.)                       |
| Vertical, Active Area   | 392.85 mm (15.47 in.)                       |
| Area                    | 274366.44 mm² (425.27 in.²)                 |
| Native resolution and   | 1920 x 1080 at 165 Hz (HDMI 2.0)            |
| refresh rate            | 1920 x 1080 at 165 Hz (DisplayPort 1.2)     |
| Pixel pitch             | 0.36375 mm x 0.36375 mm                     |
| Pixel per inch (PPI)    | 70                                          |
| Viewing angle           |                                             |
| Horizontal              | 178° (typical)                              |
| Vertical                | 178° (typical)                              |
| Luminance output        | 350 cd/m² (typical)                         |
| Contrast ratio          | 3000 to 1 (typical)                         |
| Faceplate coating       | SAG 40%, 3H                                 |
| Backlight               | LED edgelight system                        |
| Response time           | 8 ms gray to gray in <b>Fast</b> mode       |
|                         | 4 ms gray to gray in <b>Super Fast</b> mode |
|                         | 1 ms gray to gray in MPRT mode              |
| Curvature               | 1800R (typical)                             |
| Color depth             | 16.7M colors (RGB 8-bits)                   |
| Color gamut             | 99% sRGB (typical)                          |

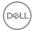

|                                    | ,                                                             |
|------------------------------------|---------------------------------------------------------------|
| Connectivity                       | 2 x HDMI 2.0 with HDCP 2.2 (1920 x 1080, up to 165 Hz)        |
|                                    | 1 x DisplayPort 1.2 with HDCP 2.2 (1920 x 1080, up to 165 Hz) |
|                                    | 1 x Headphone out                                             |
| Bezel width (edge of mo            | onitor to active area)                                        |
| Тор                                | 7.37 mm                                                       |
| Left/Right                         | 7.38 mm                                                       |
| Bottom                             | 23.98 mm                                                      |
| Adjustability                      |                                                               |
| Height adjustable stand            | 100 mm                                                        |
| Tilt                               | -5° to 21°                                                    |
| Swivel                             | N/A                                                           |
| Slant Adjust                       | N/A                                                           |
| Dell display manager compatibility | Easy Arrange and other key features                           |
| Security                           | Security-lock slot (cable lock optional purchase)             |

# **Resolution specifications**

| Model                 | S3222HG                                               |
|-----------------------|-------------------------------------------------------|
| Horizontal scan range | 28 kHz to 200 kHz (automatic)                         |
| Vertical scan range   | 48 Hz to 165 Hz (HDMI 2.0)                            |
|                       | 48 Hz to 165 Hz (DisplayPort 1.2)                     |
| Maximum preset        | 1920 x 1080 at 60 Hz with HDCP 2.2                    |
| resolution            | 1920 x 1080 at 165 Hz with HDCP 2.2 (HDMI 2.0)        |
|                       | 1920 x 1080 at 165 Hz with HDCP 2.2 (DisplayPort 1.2) |

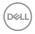

# Supported video modes

| Model              | S3222HG                                          |
|--------------------|--------------------------------------------------|
| 1                  | HDMI: 480p, 480i, 576p, 576i, 720p, 1080p, 1080i |
| (HDMI/DisplayPort) | DP: 480p, 576p, 720p, 1080p                      |

**MOTE:** This monitor supports AMD FreeSync™ Premium Technology.

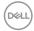

# Preset display modes

| Display Mode      | Horizontal<br>Frequency<br>(kHz) | Vertical<br>Frequency<br>(Hz) | Pixel Clock<br>(MHz) | Sync Polarity<br>(Horizontal /<br>Vertical) |
|-------------------|----------------------------------|-------------------------------|----------------------|---------------------------------------------|
| IBM, 720 x 400    | 31.47                            | 70.08                         | 28.32                | -/+                                         |
| VESA, 640 x 480   | 37.50                            | 75.00                         | 31.50                | -/-                                         |
| VESA, 640 x 480   | 31.47                            | 59.94                         | 25.18                | -/-                                         |
| VESA, 800 x 600   | 37.88                            | 60.32                         | 40.00                | +/+                                         |
| VESA, 800 x 600   | 46.88                            | 75.00                         | 49.50                | +/+                                         |
| VESA, 1024 x 768  | 48.36                            | 60.00                         | 65.00                | -/-                                         |
| VESA, 1024 x 768  | 60.02                            | 75.03                         | 78.75                | +/+                                         |
| VESA, 1152 x 864  | 67.50                            | 75.00                         | 108.00               | +/+                                         |
| VESA, 1280 x 1024 | 63.98                            | 60.02                         | 108.00               | +/+                                         |
| VESA, 1280 x 1024 | 79.98                            | 75.02                         | 135.00               | +/+                                         |
| VESA, 1280 x 800  | 49.31                            | 59.91                         | 71.00                | +/+                                         |
| VESA, 1680 x 1050 | 65.29                            | 59.95                         | 146.25               | -/+                                         |
| VESA, 1920 x 1080 | 67.50                            | 60.00                         | 148.50               | +/+                                         |
| VESA, 1920 x 1080 | 137.26                           | 120.00                        | 285.50               | +/-                                         |
| VESA, 1920 x 1080 | 166.59                           | 143.98                        | 346.50               | +/-                                         |
| VESA, 1920 x 1080 | 186.50                           | 165.00                        | 387.81               | +/-                                         |

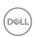

### **Electrical specifications**

| Model                                  | S3222HG                                                                                           |
|----------------------------------------|---------------------------------------------------------------------------------------------------|
| Video input signals                    | HDMI 2.0 (HDCP), 600 mV for each differential line, 100 ohm input impedance per differential pair |
|                                        | DisplayPort 1.2, 600 mV for each differential line, 100 ohm input impedance per differential pair |
| AC input voltage/<br>frequency/current | 100 VAC to 240 VAC / 50 Hz or 60 Hz ± 3 Hz / 1.60 A (max.)                                        |
| Inrush current                         | 120 V: 30 A (max.) at 0°C (cold start)                                                            |
|                                        | 240 V: 60 A (max.) at 0°C (cold start)                                                            |
| Power consumption                      | 0.27 W (Off mode) <sup>1</sup>                                                                    |
|                                        | 0.3 W (Standby Mode) <sup>1</sup>                                                                 |
|                                        | 25 W (On Mode) <sup>1</sup>                                                                       |
|                                        | 40 W (Max.) <sup>2</sup>                                                                          |
|                                        | 24 W (Pon) <sup>3</sup>                                                                           |
|                                        | 75.29 kWh (TEC) <sup>3</sup>                                                                      |

<sup>&</sup>lt;sup>1</sup> As defined in EU 2019/2021 and EU 2019/2013.

TEC: Total energy consumption in kWh measured with reference to Energy Star test method.

This document is informational only and reflects laboratory performance. Your product may perform differently, depending on the software, components and peripherals you ordered and shall have no obligation to update such information.

Accordingly, the customer should not rely upon this information in making decisions about electrical tolerances or otherwise. No warranty as to accuracy or completeness is expressed or implied.

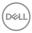

<sup>&</sup>lt;sup>2</sup> Max brightness and contrast setting.

<sup>&</sup>lt;sup>3</sup> Pon: Power consumption of On Mode measured with reference to Energy Star test method.

# Physical characteristics

| Model                                     | S3222HG                                                                                                    |
|-------------------------------------------|----------------------------------------------------------------------------------------------------|
| Signal cable type                         | <ul><li>Digital: DisplayPort, 20 pins (shipped with your monitor)</li><li>Digital: HDMI, 19 pins (purchased separately)</li></ul> |
| Dimensions (with stand)                   | - Digital. Fibris, 19 pins (purchased separately)                                                                                 |
| Height (extended)                         | 555.98 mm (21.89 in.)                                                                                                    |
| Height (compressed)                       | 455.98 mm (17.95 in.)                                                                                                    |
| Width                                     | 708.76 mm (27.90 in.)                                                                                                    |
| Depth                                     | 237.61 mm (9.35 in.)                                                                                                    |
| Dimensions (without stand                 | )                                                                                                    |
| Height                                    | 424.20 mm (16.70 in.)                                                                                                    |
| Width                                     | 708.76 mm (27.90 in.)                                                                                                    |
| Depth                                     | 82.39 mm (3.24 in.)                                                                                                    |
| Stand dimensions                          |                                                                                                    |
| Height                                    | 420.30 mm (16.55 in.)                                                                                                    |
| Width                                     | 284.64 mm (11.21 in.)                                                                                                    |
| Depth                                     | 237.61 mm (9.35 in.)                                                                                                    |
| Weight                                    |                                                                                                    |
| Weight with packaging                     | 13.97 kg (30.80 lb)                                                                                                    |
| Weight with stand assembly and cables     | 9.48 kg (20.90 lb)                                                                                                    |
| Weight without stand assembly (no cables) | 6.85 kg (15.10 lb)                                                                                                    |
| Weight of stand assembly                  | 2.27 kg (5.00 lb)                                                                                                    |
| Front-frame gloss                         | Black frame 2-4 gloss units                                                                                                    |

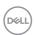

# **Environmental characteristics**

| Model                   | S3222HG                                   |  |
|-------------------------|-------------------------------------------|--|
| Compliant Standards     |                                           |  |
| · RoHS-complia          | nt                                        |  |
| · BFR/PVC free          | monitor (excluding external cables).      |  |
| · Arsenic-free gl       | ass and Mercury-free for the panel only   |  |
| Temperature             |                                           |  |
| Operating               | 0°C to 40°C (32°F to 104°F)               |  |
| Non-operating           | • Storage: -20°C to 60°C (-4°F to 140°F)  |  |
|                         | · Shipping: -20°C to 60°C (-4°F to 140°F) |  |
| Humidity                |                                           |  |
| Operating               | 10% to 80% (non-condensing)               |  |
| Non-operating           | · Storage 10% to 90% (non-condensing)     |  |
|                         | · Shipping 10% to 90% (non-condensing)    |  |
| Altitude                |                                           |  |
| Operating<br>(maximum)  | 5,000 m (16,400 ft)                       |  |
| Non-operating (maximum) | 12,192 m (40,000 ft)                      |  |
| Thermal                 | · 257.49 BTU/hour (maximum)               |  |
| dissipation             | · 85.50 BTU/hour (On Mode)                |  |

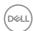

# Plug and play capability

You can install the monitor in any Plug and Play-compatible system. The monitor automatically provides the computer system with its Extended Display Identification Data (EDID) using Display Data Channel (DDC) protocols so the system can configure itself and optimize the monitor settings. Most monitor installations are automatic, you can select different settings if desired. For more information about changing the monitor settings, see Operating your monitor.

# LCD monitor quality and pixel policy

During the LCD Monitor manufacturing process, it is not uncommon for one or more pixels to become fixed in an unchanging state which are hard to see but do not affect the display quality or usability. For more information on Dell Monitor Quality and Pixel Policy, see Dell Support site at <a href="https://www.dell.com/pixelguidelines">www.dell.com/pixelguidelines</a>

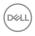

# Setting up the monitor

# Connecting the stand

- NOTE: The stand is detached when the monitor is shipped from the factory.
- NOTE: The following procedure is applicable to the stand that is shipped with your monitor. If you are connecting a third-party stand, see the documentation that is shipped with the stand.
  - 1. Follow the instructions on the flaps of packaging box to remove the stand from the top cushion that secures it.
  - 2. Connect the stand base to the stand riser.
  - 3. Open the screw handle on the stand base and tighten the screw to secure the stand riser to the stand base.
  - 4. Close the screw handle.

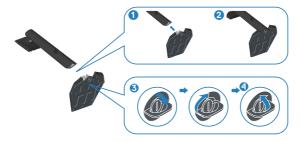

5. Slide the tabs on the stand assembly into the slots on the monitor and press the stand assembly down to snap it into place.

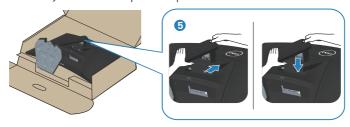

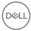

6. Place the monitor in an upright position.

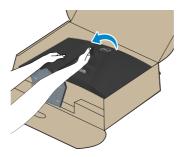

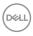

# Connecting your monitor

MARNING: Before you begin any of the procedures in this section, follow the Safety instructions.

NOTE: Do not connect all cables to the monitor at the same time. It is recommend to route the cables through the cable-management slot before you connect them to the monitor.

To connect your monitor to the computer:

- 1. Turn off your computer and disconnect the power cable.
- 2. Connect the HDMI (purchased separately) or DisplayPort cable (shipped with your monitor) from your monitor to the computer.

# Connecting the DisplayPort 1.2 cable

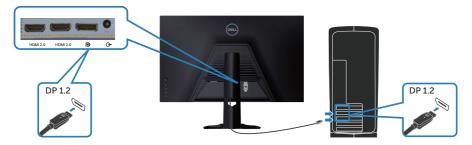

3. Connect the power cables from your computer and monitor into a wall outlet.

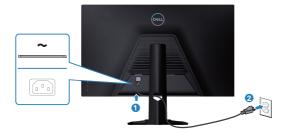

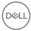

# Organizing cables

Use the cable-management slot to route the cables connected to your monitor.

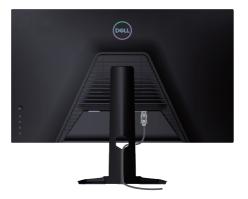

4. Turn on the monitor.

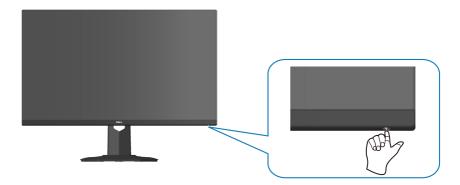

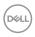

# Securing your monitor using Kensington lock (optional)

You can secure the monitor using a Kensington security lock to a fixed object that could support the weight of the monitor to prevent it from falling accidentally.

The security lock slot is located at the bottom of the monitor (see Security-lock slot).

For more information on using the Kensington lock (purchased separately), see the documentation that is shipped with the lock.

Secure your monitor to a table using the Kensington security lock.

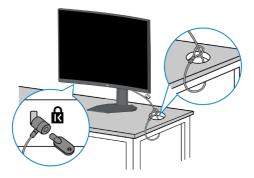

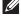

NOTE: The image is for the purpose of illustration only. Appearance of the lock may vary.

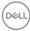

# Removing the stand

- NOTE: To prevent scratches on the screen when removing the stand, ensure that the monitor is placed on a soft and clean surface.
- NOTE: The following procedure is applicable only to the stand that is shipped with your monitor. If you are connecting a third-party stand, see the documentation that is shipped with the stand.
  - 1. Place the monitor on a soft cloth or cushion at the edge of the desk.

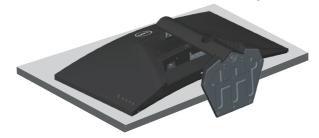

2. Press and hold the stand-release button at the back of the display.

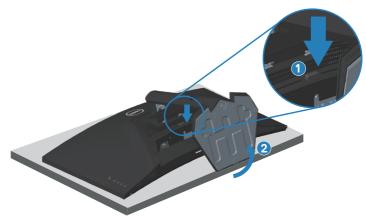

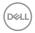

3. Lift the stand assembly up and away from the monitor.

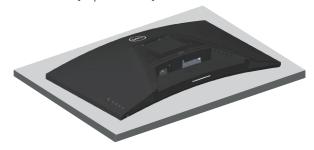

# Wall mounting (optional)

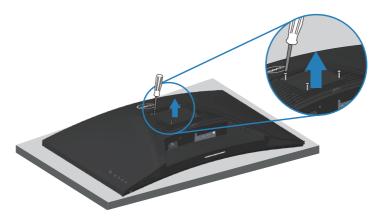

(Screw dimension: M4 x 10 mm)

See the documentation that is shipped with the VESA-compatible wall mounting  ${\it kit}$ .

- 1. Place the display on a soft cloth or cushion at the edge of the desk.
- 2. Remove the stand. See Removing the stand.
- 3. Remove the four screws that secure the display back cover.
- 4. Install the mounting bracket from the wall mounting kit to the display.
- 5. To mount the monitor on the wall, see the documentation that is shipped with the wall mounting kit.
- NOTE: For use only with UL or CSA or GS-listed wall mount bracket with minimum weight/load bearing capacity of 27.40 kg.

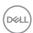

# Operating your monitor

### Power on the monitor

Press the button to turn on the monitor.

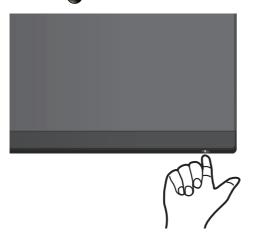

## Using the joystick control

Use the joystick button on the rear of the monitor to navigate the On-Screen Display (OSD) menu to adjust the image settings.

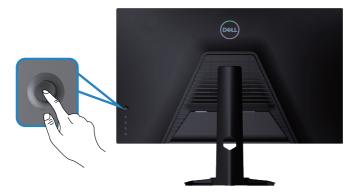

- 1. Press the joystick button to launch the OSD main menu.
- 2. Move the joystick up/down/left/right to toggle between options.
- 3. Press the joystick button again to confirm the settings and exit.

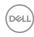

## **Joystick Description**

# When the OSD menu is on, press the button to confirm the selection or save the settings. When the OSD menu is off, press the button to launch the OSD main menu. See Accessing the menu system. For 2-way (right and left) directional navigation. Move right to enter the submenu. Move left to exit from the submenu. Increases (right) or decreases (left) the parameters of selected menu item. For 2-way (up and down) directional navigation. Toggles between the menu items. Increases (up) or decreases (down) the parameters of selected

# Using the control buttons

menu item.

Use the control buttons on the rear of the monitor to adjust the image being displayed.

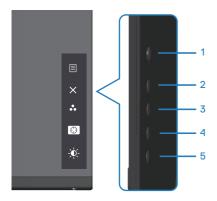

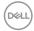

## **Control buttons**

The following table describes the control buttons:

|   | <b>Control Buttons</b>          | Description                                                                                                    |
|---|---------------------------------|----------------------------------------------------------------------------------------------------|
| 1 | ■<br>Menu                       | Use the <b>Menu</b> button at launch the On-Screen Display (OSD) and select the OSD menu. See Accessing the menu system. |
| 2 | X<br>Exit                       | Use this button to go back to the main menu or exit the OSD main menu.                                                   |
| 3 | Shortcut key/Preset Modes       | Use this button for choose from a list of preset modes.                                                                  |
| 4 | Shortcut key/Dark<br>Stabilizer | Use this button to adjust Dark Stabilizer.                                                                               |
| 5 | Shortcut key/<br>Brightness     | Use this button to adjust the brightness.                                                                                |

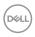

# Using the On-Screen Display (OSD) menu

# Accessing the menu system

| Icon | Menu and<br>Submenus | Description                                                                                                    |  |  |
|------|----------------------|----------------------------------------------------------------------------------------------------|--|--|
| G    | Game                 | © Dot 12 General Montes  Supermore Comment  Supermore Comment  Superm |  |  |

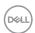

### **Preset Modes**

In Preset Modes, you can choose Standard, FPS, MOBA/RTS, RPG, SPORTS, Game 1/Game 2/Game 3, ComfortView, Warm, Cool, or Custom Color from the list.

- **Standard**: Loads the monitor's default color settings. This is the default preset mode.
- FPS: Loads color settings ideal for First-Person Shooter games.
- MOBA/RTS: Loads color settings ideal for Multiplayer Online Battle Arena (MOBA) and Real-Time Strategy (RTS) games.
- RPG: Loads color settings ideal for Role-Playing games.
- **SPORTS:** Loads color settings ideal for "SPORTS" games.
- Game 1/Game 2/Game 3: Allows you to customize the color settings for your gaming needs.
- ComfortView: Decreases the level of blue light emitted from the screen to make viewing more comfortable for your eyes.

WARNING: The possible long-term effects of blue light emission from the monitor may cause personal injury such as digital eye strain, eye fatigue and damage to the eyes. Using monitor for extended periods of time may also cause pain in parts of body such as neck, arm, back and shoulder. For more information, see Ergonomics.

- Warm: Increases the color temperature. The screen appears warmer with a red/yellow tint.
- Cool: Decreases the color temperature. The screen appears cooler with a blue tint.
- Custom Color: Allows you to manually adjust the color settings. Move the joystick to adjust the Gain, Offset, Hue, and Saturation values and create your own preset color mode.

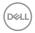

| Game Enhance<br>Mode | Adjusts Game Enhance Mode to Off, Timer, Frame<br>Rate                                                                                                    |  |
|----------------------|----------------------------------------------------------------------------------------------------|--|
|                      | or Display Alignment.                                                                                                    |  |
|                      | Off: Disables the functions under Game Enhance<br>Mode.                                                                                                    |  |
|                      | Timer: Disables or enables the timer at the upper<br>left corner of the display. The timer shows the time<br>elapsed since the game starts. Select an option<br>from the time-interval list to keep you aware of the<br>remaining time. |  |
|                      | • Frame Rate: Selecting On allows you to display the current frames per second when playing games. The higher the rate, the smoother the motion appears.                                                                                |  |
|                      | <ul> <li>Display Alignment: Activating the function may help<br/>ensure the perfect alignment of the video contents<br/>from multiple displays.</li> </ul>                                                                              |  |
| AMD FreeSync Premium | Sets the AMD FreeSync Premium On or Off.                                                                                                    |  |
| Response Time        | Sets the Response Time to Fast, Super Fast, or MPRT.                                                                                                    |  |
| Dark Stabilizer      | Improves the visibility in the dark gaming scenarios. The higher the value (from 0 to 3), the better visibility in dark area of the display image.                                                                                      |  |
| Hue                  | Shifts the color of the video image to green or purple.<br>This is used to adjust the desired flesh tone color.                                                                                                    |  |
|                      | Use the joystick to adjust the hue from 0 to 100.Move the joystick up to increase the green shade of the video image.                                                                                                    |  |
|                      | Move the joystick down to increase the purple shade of the video image.  NOTE: The Hue adjustment is available only when you select FPS, MOBA/RTS, SPORTS, or RPG preset mode.                                                          |  |

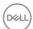

| Saturation                  | Adjusts the color saturation of the video image. Use the joystick to adjust the saturation from 0 to 100.                                                             |
|-----------------------------|----------------------------------------------------------------------------------------------------|
|                             | Move the joystick up to increase the colorful appearance of the video image.                                                                                          |
|                             | Move the joystick down to increase the monochrome appearance of the video image.                                                                                      |
|                             | NOTE: The Saturation adjustment is available only when you select FPS, MOBA/RTS, SPORTS, or RPG preset mode.                                                          |
| Reset Game                  | Resets all settings under the Game menu to factory defaults.                                                                                                    |
| <br>Brightness/<br>Contrast | Adjusts the brightness and contrast.                                                                                                    |
| Brightness                  | Adjusts the brightness of the backlight (minimum 0; maximum 100). Move the joystick up to increase the brightness. Move the joystick down to decrease the brightness. |
| Contrast                    | Adjusts the Brightness first, and then adjust Contrast only if further adjustment is necessary.                                                                       |
|                             | Move the joystick up to increase the contrast and move the joystick down to decrease the contrast (minimum 0; maximum 100).                                           |
|                             | The Contrast function adjusts the degree of differencebetween darkness and lightness on the monitor screen.                                                           |

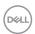

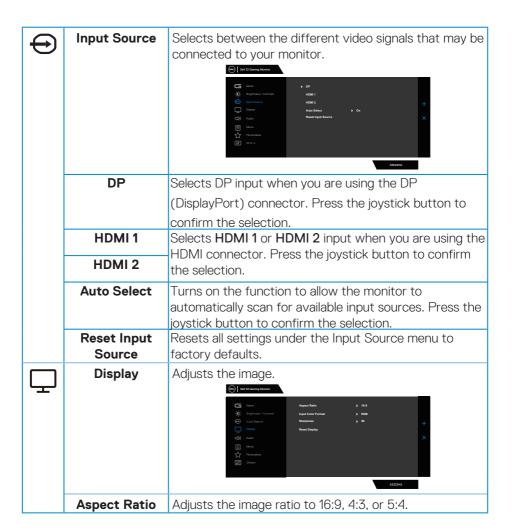

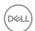

|       | Input Color   | Sets the video input mode to:                                                                                                    |
|-------|---------------|----------------------------------------------------------------------------------------------------|
|       | Format        | RGB: Select this option if your monitor is connected to a computer or a media player that supports RGB output.      YCbCr: Select this option if your media player supports only YCbCr output.                                                                                                    |
|       | Sharpness     | Makes the image look sharper or softer.                                                                                                    |
|       |               | Move the joystick up and down to adjust the sharpness (from 0 to 100).                                                                                                    |
|       | Reset Display | Restores default display settings.                                                                                                    |
| □ □ □ | Audio         | Control 25 Garmay Manator  Withorns  The Interpretation of Control of Control |
|       | Volume        | Sets the volume level of headphone output. Use the joystick to adjust the volume level from 0 to 100.                                                                                                    |
|       | Reset Audio   | Resets all settings under the Audio menu to factory defaults.                                                                                                    |

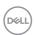

|             | Menu                | Adjusts the settings of the OSD, such as the languages of the OSD, the amount of time the menu remains on screen, and so on.                                                                                                    |
|-------------|---------------------|----------------------------------------------------------------------------------------------------|
|             | Language            | Sets the OSD display to one of the eight languages:<br>English, Spanish, French, German, Brazilian Portuguese,<br>Russian, Simplified Chinese, or Japanese.                                                                                                    |
|             | Transparency        | Changes the menu transparency by moving the joystick up or down (minimum 0; maximum 100).                                                                                                    |
|             | Timer               | OSD Hold Time: Sets the length of time the OSD remains active after you press a button. Move the joystick to adjust the slider in 1-second increments, from 5 to 60 seconds.                                                                                                    |
|             | Reset Menu          | Resets all settings under the Reset Menu to factory defaults.                                                                                                    |
| $\triangle$ | Personalize         | Adjusts personalization settings.    or of the description of the description of the desc |
|             | Shortcut Key 1      | Assigns up to three shortcut keys for Preset Modes,                                                                                                    |
|             | Shortcut Key 2      | Game Enhance Mode, AMD FreeSync Premium, Dark Stabilizer, Brightness/Contrast, Input Source, Aspect                                                                                                    |
|             | Shortcut Key 3      | Ratio, or Volume.                                                                                                    |
|             | Power Button<br>LED | Sets the state of the power light to save energy.                                                                                                    |

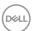

|     | Reset<br>Personalization | Resets all settings under the Personalize menu to factory defaults.                                                                                                    |
|-----|--------------------------|----------------------------------------------------------------------------------------------------|
| Ţţ. | Others                   | Changes the OSD settings, such as the DDC/CI, LCD conditioning, and so on.  O ONLY CONTROL OF THE PROPERTY OF THE PROPERTY OF |
|     | Display Info             | Displays the monitor's current settings.                                                                                                    |
|     | DDC/CI                   | DDC/CI (Display Data Channel/Command Interface) allows your monitor parameters (brightness, color balance, and etc.) to be adjustable via the software on your computer. You can disable this feature by selecting Off. Enable this feature for best user experience and optimum performance of your monitor.                                                                                                    |
|     | LCD<br>Conditioning      | Helps reduce minor cases of image retention.  Depending on the degree of image retention, the program may take some time to run. You can enable this feature by selecting On.                                                                                                    |
|     | Firmware                 | Displays the version of the firmware about the display.                                                                                                    |
|     |                          |                                                                                                    |

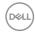

|  | Service Tag   | Displays the Service Tag number of the display. The Service Tag is a unique alpha numeric identifier that allows Dell to identify the product specifications and access warranty information.  NOTE: The Service Tag is also printed on a label located at the back of the cover. |
|--|---------------|----------------------------------------------------------------------------------------------------|
|  | Reset Others  | Resets all settings under the others setting menu to factory defaults.                                                                                                    |
|  | Factory Reset | Restores all preset values to factory defaults.                                                                                                    |

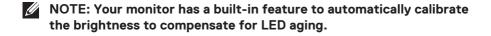

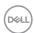

#### Menu and Power button lock

Prevents users to access or change OSD menu settings on the display.

By default, the Menu and Power button lock setting is disabled.

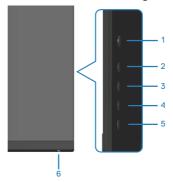

To access the Lock menu, press and hold button 5 for four seconds. A Lock menu appears at the bottom right corner of the display.

NOTE: The Lock menu can be accessed using this method when the Menu and Power buttons are in Unlock state.

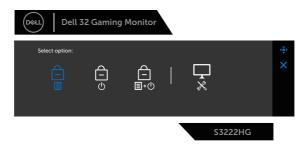

To access the Unlock menu, press and hold button 5 for four seconds. An Unlock menu appears at the bottom right corner of the display.

NOTE: The Unlock menu can be accessed when the Menu and Power buttons are in Lock state.

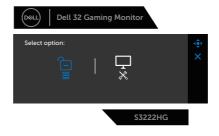

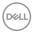

There are three lock options.

|   | Menu                                | Description                                                                                                    |
|---|-------------------------------------|----------------------------------------------------------------------------------------------------|
| 1 | Menu Buttons                        | When <b>Menu Buttons</b> is selected, the OSD menu settings cannot be changed. All buttons are locked except Power button. |
| 2 | Power Button                        | When <b>Power Button</b> is selected, the display cannot be turned off using the Power button.                             |
| 3 | Menu + Power<br>Buttons<br>☐<br>■+① | When <b>Menu + Power Buttons</b> is selected, the OSD menu settings cannot be changed and the Power button is locked.      |
| 4 | Built-in Diagnostics                | See Built-in diagnostics for more information.                                                                             |

In the following scenarios, the icon appears at the center of the display:

- When the joystick and control buttons (buttons 1 5) are pressed. This indicates the OSD menu buttons are in Lock state.
- When the Power button (button 6) is pressed. This indicates the Power button is in Lock state.
- When any one of the six buttons are pressed. This indicates OSD menu buttons and the Power button is in Lock state.

## Unlocking the OSD menu and Power buttons:

- 1. Press and hold button 5 for four seconds. The Unlock menu appears.
- 2. Select the Unlock icon to unlock the buttons on the display.

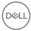

### **OSD** warning messages

When the monitor does not support a particular resolution mode, the following message is displayed:

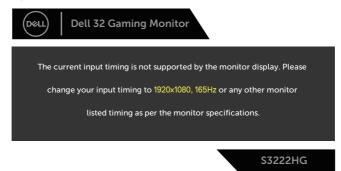

This means that the monitor cannot synchronize with the signal that it is receiving from the computer. See Monitor specifications for the Horizontal and Vertical frequency ranges addressable by this monitor. Recommended mode is 1920 x 1080. Before the **DDC/CI** function is disabled, the following message is displayed:

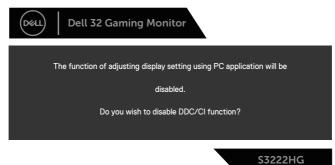

When the monitor enters the **Standby Mode**, the following message appears:

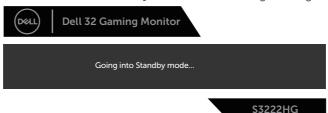

If you press any button other than the power button, the following messages will appear depending on the selected input:

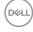

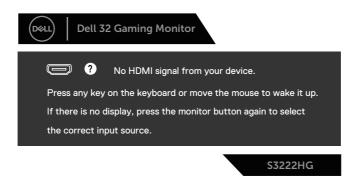

If an HDMI or DisplayPort cable is not connected, a floating dialog box as shown below appears. The monitor will enter **Standby Mode** after 4 minutes if left in this state.

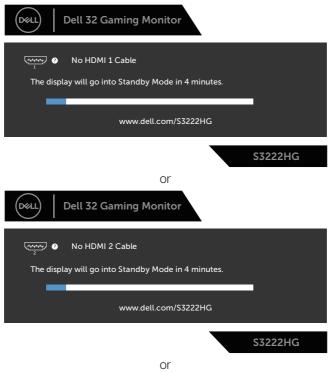

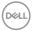

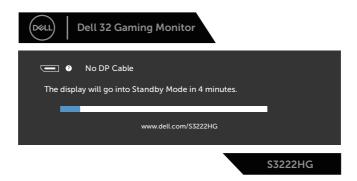

When you select OSD items of Factory Reset in Other feature, the following message will appear:

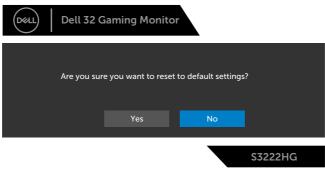

See Troubleshooting for more information.

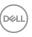

## Setting the maximum resolution

To set the maximum resolution for the monitor:

In Windows® 7, Windows® 8, Windows® 8.1:

- 1. For Windows 8 and Windows 8.1 only, select the Desktop tile to switch to classic desktop.
- 2. Right-click on the desktop and click **Screen Resolution**.
- 3. Click the dropdown list of the Screen Resolution and select 1920 x 1080.
- 4. Click OK.

In Windows® 10:

- 1. Right-click on the desktop and click **Display settings**.
- 2. Click Advanced display settings.
- Click the dropdown list of the Choose display and select the correct display model number.
- 4. Click Display adapter properties.
- 5. Click **List All Modes** on the new pop-up window and select **1920 x 1080**.
- 6. Click OK and OK.

If you do not see **1920 x 1080** as an option, you may need to update your graphics driver. Depending on your computer, complete one of the following procedures: If you have a Dell desktop or portable computer:

 Go to www.dell.com/support, enter your computer's Service Tag, and download the latest driver for your graphics card.

If you are using a non-Dell computer (portable or desktop):

- Go to the support site for your computer and download the latest graphic drivers.
- · Go to your graphics card website and download the latest graphic drivers.

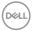

## Using the tilt and vertical extension

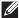

NOTE: These values are applicable to the stand that was shipped with your monitor. To set up with any other stand, see the documentation that is shipped with the stand.

#### Tilt Extension

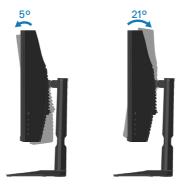

NOTE: The stand is detached when the monitor is shipped from the factory.

#### **Vertical Extension**

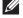

NOTE: The stand can be extended vertically up to 100 mm.

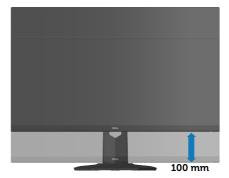

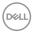

## **Ergonomics**

CAUTION: Improper or prolonged usage of keyboard may result in injury.

may result in eye strain.

For comfort and efficiency, observe the following guidelines when setting up and using your computer workstation:

- · Position your computer so that the monitor and keyboard are directly in front of you as you work. Special shelves are commercially available to help you correctly position your keyboard.
- To reduce the risk of eye strain and neck/arm/back/shoulder pain from using the monitor for long periods of time, we suggest you to:
  - 1. Set the distance of the screen from 20 to 28 in. (50 to 70 cm) from your eyes.
  - 2. Blink frequently to moisten your eyes or wet your eyes with water after prolonged usage of the monitor.
  - 3. Take regular and frequent breaks for 20 minutes every two hours.
  - 4. Look away from your monitor and gaze at a distant object at 20 feet away for at least 20 seconds during the breaks.
  - 5. Perform stretches to relieve tension in the neck, arm, back, and shoulders during the breaks.
- · Make sure that the monitor screen is at eye level or slightly lower when you are sitting in front of the monitor.
- · Adjust the tilt of the monitor, its contrast, and brightness settings.
- · Adjust the ambient lighting around you (such as overhead lights, desk lamps, and the curtains or blinds on nearby windows) to minimize reflections and glare on the monitor screen.
- Use a chair that provides good lower-back support.
- · Keep your forearms horizontal with your wrists in a neutral, comfortable position while using the keyboard or mouse.
- · Always leave space to rest your hands while using the keyboard or mouse.
- · Let your upper arms rest naturally on both sides.
- · Ensure that your feet are resting flat on the floor.

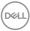

- When sitting, make sure that the weight of your legs is on your feet and not on the front portion of your seat. Adjust your chair's height or use a footrest if necessary to maintain a proper posture.
- Vary your work activities. Try to organize your work so that you do not have to sit and work for extended periods of time. Try to stand or get up and walk around at regular intervals.
- Keep the area under your desk clear of obstructions and cables or power cords that may interfere with comfortable seating or present a potential trip hazard.

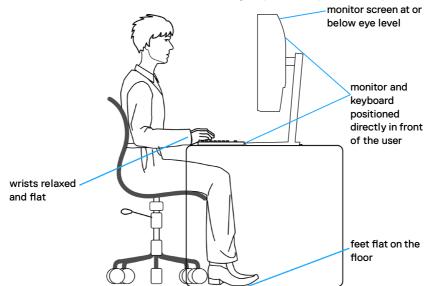

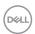

## Handling and moving your display

To ensure the monitor is handled safely when lifting or moving it, follow the guidelines mentioned below:

- Before moving or lifting the monitor, turn off your computer and the monitor.
- · Disconnect all cables from the monitor.
- · Place the monitor in the original box with the original packing materials.
- Hold the bottom edge and the side of the monitor firmly without applying excessive pressure when lifting or moving the monitor.

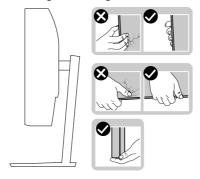

• When lifting or moving the monitor, ensure the screen is facing away from you and do not press on the display area to avoid any scratches or damage.

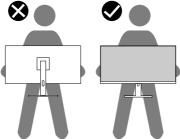

- · When transporting the monitor, avoid any sudden shock or vibration to it.
- When lifting or moving the monitor, do not turn the monitor upside down while holding the stand base or stand riser. This may result in accidental damage to the monitor or cause personal injury.

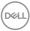

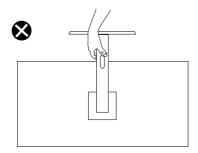

## Maintenance guidelines

### Cleaning your monitor

MARNING: Before cleaning the monitor, unplug the monitor power cable from the electrical outlet.

CAUTION: Read and follow the Safety instructions before cleaning the monitor.

For best practices, follow the instructions in the list below while unpacking, cleaning or handling your monitor:

- To clean your screen, lightly dampen a soft, clean cloth with water. If
  possible, use a special screen-cleaning tissue or solution suitable for the antistatic coating. Do not use benzene, thinner, ammonia, abrasive cleaners or
  compressed air.
- Use a lightly-dampened cloth to clean the monitor. Avoid using detergent of any kind as some detergents leave a milky film on the monitor.
- If you notice white powder when you unpack your monitor, wipe it off with a cloth.
- Handle your monitor with care as the black-colored monitor may get scratched and show white scuff marks.
- To help maintain the best image quality on your monitor, use a dynamically changing screen saver and turn off your monitor when not in use.

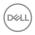

# **Troubleshooting**

MARNING: Before you begin any of the procedures in this section, follow the Safety instructions.

### Self-Test

Your monitor provides a self-test feature that allows you to check if your monitor is functioning properly. If your monitor and computer are properly connected but the monitor screen remains dark, run the monitor self-test by performing the following steps:

- Turn off both your computer and the monitor.
- 2. Disconnect all video cables from the monitor. This way, the computer doesn't have to be involved.
- 3. Turn on the monitor.

If the monitor is working correctly, it detects that there is no signal and one of the following message appears. While in self-test mode, the power LED remains white.

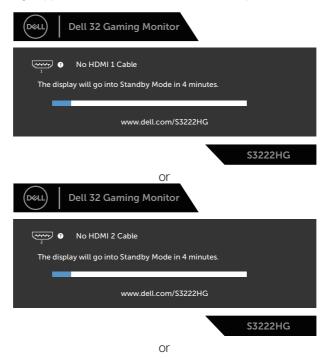

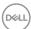

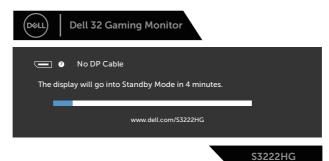

NOTE: This box also appears during normal system operation, if the

4. Turn off your monitor and reconnect the video cable; then turn on your computer and the monitor.

video cable is disconnected or damaged.

If your monitor remains dark after you reconnect the cables, check your video controller and computer.

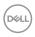

## **Built-in diagnostics**

Your monitor has a built-in diagnostic tool that helps you determine if any screen abnormality you experience is an inherent problem with your monitor, or with your computer and video card.

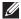

NOTE: You can run the built-in diagnostics only when the video cable is unplugged and the monitor is in self-test mode.

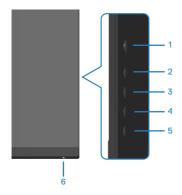

To run the built-in diagnostics:

- 1. Ensure that the screen is clean (no dust particles on the surface of the screen).
- 2. Unplug the video cable(s) from the back of the computer or monitor. The monitor then goes into the self-test mode.
- 3. Press and hold button 5 for four seconds to enter the OSD Lock/Unlock menu.

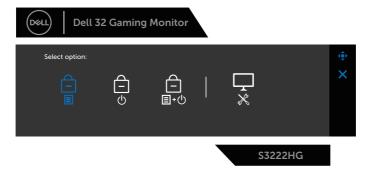

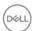

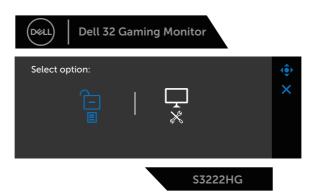

- 4. Move the joystick to highlight the Diagnostic icon icon to run the built-in diagnostics.
- 5. Carefully inspect the screen for abnormalities.
- 6. Press the joystick to change the test patterns.
- 7. Repeat steps 5 and 6 to inspect the display in red, green, blue, black, white and text pattern screens.

The test is complete when the text pattern screen appears. To exit, press the joystick right direction again.

If you do not detect any screen abnormalties upon using the built-in diagnostic tool, the monitor is functioning properly. Check the video card and computer.

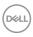

## **Common problems**

The following table contains general information about common monitor problems you might encounter and the possible solutions:

| Common<br>Symptoms        | Possible Solutions                                                                                                    |
|---------------------------|----------------------------------------------------------------------------------------------------|
| No Video/Power<br>LED off | Ensure that the video cable connecting the monitor and the computer is properly connected and secure.                                             |
|                           | <ul> <li>Verify that there is power supply in the power outlet by<br/>using another electrical equipment.</li> </ul>                              |
|                           | · Ensure that the power button is pressed.                                                                                                    |
|                           | Ensure that the correct input source is selected via the Input Source menu.                                                                       |
| No Video/Power            | · Increase brightness and contrast controls using the OSD.                                                                                        |
| LED on                    | · Perform monitor self-test feature check.                                                                                                    |
|                           | · Check for bent or broken pins in the video cable                                                                                                |
|                           | connector.                                                                                                    |
|                           | Run the built-in diagnostics.                                                                                                    |
|                           | Ensure that the correct input source is selected via the Input Source menu.                                                                       |
| Poor Focus                | · Eliminate video extension cables.                                                                                                    |
|                           | Reset the monitor to factory defaults (Factory Reset).                                                                                            |
|                           | · Change the video resolution to the correct aspect ratio.                                                                                        |
| Shaky/Jittery Video       | Reset the monitor to factory defaults (Factory Reset).                                                                                            |
|                           | · Check environmental factors.                                                                                                    |
|                           | · Relocate the monitor and test in another room.                                                                                                  |
| Missing Pixels            | · Cycle power On-Off.                                                                                                    |
|                           | <ul> <li>Pixel that is permanently Off is a natural defect that can<br/>occur in LCD technology.</li> </ul>                                       |
|                           | <ul> <li>For more information on Dell Monitor Quality and Pixel<br/>Policy, see Dell Support site at:<br/>www.dell.com/pixelguidelines</li> </ul> |

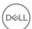

| Stuck-on Pixels          | · Cycle power On-Off.                                                                                                    |
|--------------------------|----------------------------------------------------------------------------------------------------|
|                          | <ul> <li>Pixel that is permanently off is a natural defect that can<br/>occur in LCD technology.</li> </ul>                                       |
|                          | <ul> <li>For more information on Dell Monitor Quality and Pixel<br/>Policy, see Dell Support site at:<br/>www.dell.com/pixelguidelines</li> </ul> |
| Brightness               | · Reset the monitor to factory defaults (Factory Reset).                                                                                          |
| Problems                 | · Adjust brightness and contrast controls via OSD.                                                                                                |
| Geometric                | · Reset the monitor to factory defaults ( <b>Factory Reset</b> ).                                                                                 |
| Distortion               | · Adjust horizontal and vertical controls via OSD.                                                                                                |
| Horizontal/Vertical      | · Reset the monitor to factory defaults (Factory Reset).                                                                                          |
| Lines                    | · Perform monitor self-test feature check and determine if                                                                                        |
|                          | these lines are also in self-test mode.                                                                                                    |
|                          | · Check for bent or broken pins in the video cable                                                                                                |
|                          | connector.                                                                                                    |
|                          | Run the built-in diagnostics.                                                                                                    |
| Synchronization          | Reset the monitor to factory defaults (Factory Reset).                                                                                            |
| Problems                 | <ul> <li>Perform monitor self-test feature check to determine if<br/>the scrambled screen appears in self-test mode.</li> </ul>                   |
|                          | Check for bent or broken pins in the video cable connector.                                                                                       |
|                          | · Restart the computer in the safe mode.                                                                                                    |
| Safety-Related           | Do not perform any troubleshooting steps.                                                                                                    |
| Issues                   | · Contact Dell immediately.                                                                                                    |
| Intermittent<br>Problems | Ensure that the video cable connecting the monitor to the computer is connected properly and is secure.                                           |
|                          | Reset the monitor to factory defaults (Factory Reset).                                                                                            |
|                          | Perform monitor self-test feature check to determine if<br>the intermittent problem occurs in self-test mode.                                     |

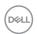

| Missing Color                                                                                 | <ul> <li>Perform monitor self-test feature check.</li> <li>Ensure that the video cable connecting the monitor to the computer is connected properly and is secure.</li> <li>Check for bent or broken pins in the video cable connector.</li> </ul>               |
|-----------------------------------------------------------------------------------------------|----------------------------------------------------------------------------------------------------|
| Wrong Color                                                                                   | <ul> <li>Try different Preset Modes in Color settings OSD.         Adjust R/G/B value in Custom Color in Color settings OSD.</li> <li>Change the Input Color Format to RGB or YCbCr in the Color settings OSD.</li> <li>Run the built-in diagnostics.</li> </ul> |
| Image retention<br>from a static image<br>left on the monitor<br>for a long period of<br>time | <ul> <li>Set the screen to turn off after a few minutes of screen idle time. These can be adjusted in Windows Power Options or Mac Energy Saver setting.</li> <li>Alternatively, use a dynamically changing screensaver.</li> </ul>                              |
| Video Ghosting or<br>Overshooting                                                             | <ul> <li>Change the Response Time in the Display OSD to Fast,<br/>Super Fast, or MPRT depending on your application and<br/>usage.</li> </ul>                                                                                                    |

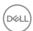

# **Product-specific problems**

| Specific<br>Symptoms                           | Possible Solutions                                                                                                    |
|------------------------------------------------|----------------------------------------------------------------------------------------------------|
| Screen image is too small                      | <ul> <li>Check the <b>Aspect Ratio</b> setting in the <b>Display</b> settings<br/>OSD.</li> </ul>                                                        |
|                                                | · Reset the monitor to factory defaults ( <b>Factory Reset</b> ).                                                                                        |
| Cannot adjust the monitor with the             | <ul> <li>Turn off the monitor, unplug the power cord, plug it back,<br/>and then turn on the monitor.</li> </ul>                                         |
| buttons on the bottom of the panel             | <ul> <li>Check if the OSD menu is locked. If yes, press and hold the<br/>button 5 for four seconds to unlock.</li> </ul>                                 |
| No Input Signal when user controls are pressed | <ul> <li>Check the signal source. Ensure the computer is not in<br/>Standby Mode by moving the mouse or pressing any key<br/>on the keyboard.</li> </ul> |
|                                                | · Check if the video cable is plugged in properly. Disconnect and reconnect the video cable if necessary.                                                |
|                                                | · Reset the computer or video player.                                                                                                    |
| The picture does not fill the entire           | <ul> <li>Due to different video formats (aspect ratio) of DVDs, the<br/>monitor may display in full screen.</li> </ul>                                   |
| screen                                         | · Run the built-in diagnostics.                                                                                                    |

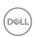

# **Appendix**

MARNING: Use of controls, adjustments, or procedures other than those specified in this documentation may result in exposure to shock, electrical hazards, and/or mechanical hazards.

For information on safety instructions, see the **Safety Environment and** Regulatory Information (SERI).

## FCC notices (U.S. Only) and other regulatory information

For FCC notices and other regulatory information, see the regulatory compliance website located at www.dell.com/regulatory\_compliance.

## **Contacting Dell**

For customers in the United States, call 800-WWW-DELL (800-999-3355).

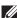

NOTE: If you do not have an active Internet connection, you can find contact information on your purchase invoice, packing slip, bill, or Dell product catalog.

Dell provides several online and telephone-based support and service options. Availability varies by country and product, and some services may not be available in vour area.

- · Online technical assistance www.dell.com/support/monitors
- · Contacting Dell www.dell.com/contactdell

## EU product database for energy label and product information sheet

S3222HG: https://eprel.ec.europa.eu/gr/705482

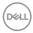